## **Demographic tab**

This tab displays any missing and completed items from the patients record related to their demographic information in their patient record in the GP application. Items that require actions are displayed on top and completed items at the bottom of the screen. Both can be hidden or displayed by clicking the hide/display link.

The items checked are:

- Address
- $\bullet$ Contact (phone)
- Date of Birth
- Emergency Contact
- $\bullet$ **Ethnicity**
- First Name
- Gender
- Last Name
- Medicare Number
- Next of Kin
- Postcode
- Suburb
- Private Health Insurance
- Email address
- Mobile phone number

Green ticks indicate complete records and the red X indicates missing or incomplete data. The patient's consultation time is also listed. In our example we have four patients with missing demographic information – as displayed below:

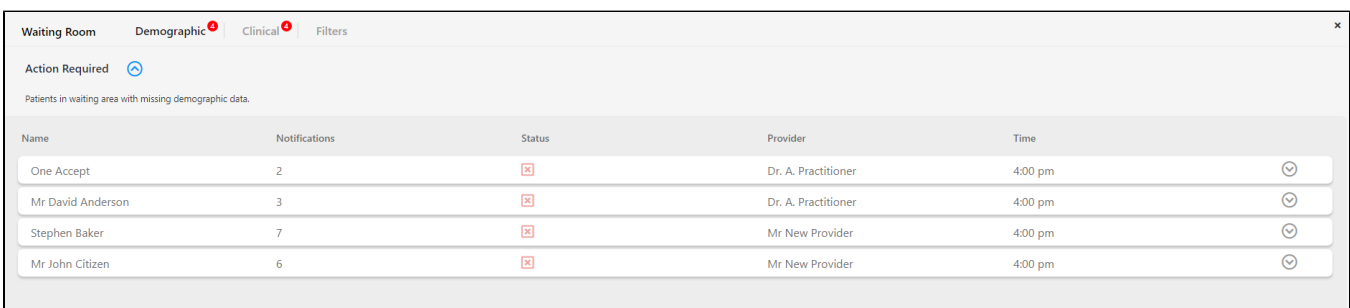

details.

Clicking on the icon on the right side will display the details of missing or incomplete information. Clicking on will close the

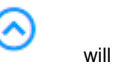

This app is designed to be used by a receptionist and other non-clinical staff members as well as by the clinical staff members. By default non clinical users don't have access to the patient record in the GP application and therefore can't directly open the patient's record from this screen.

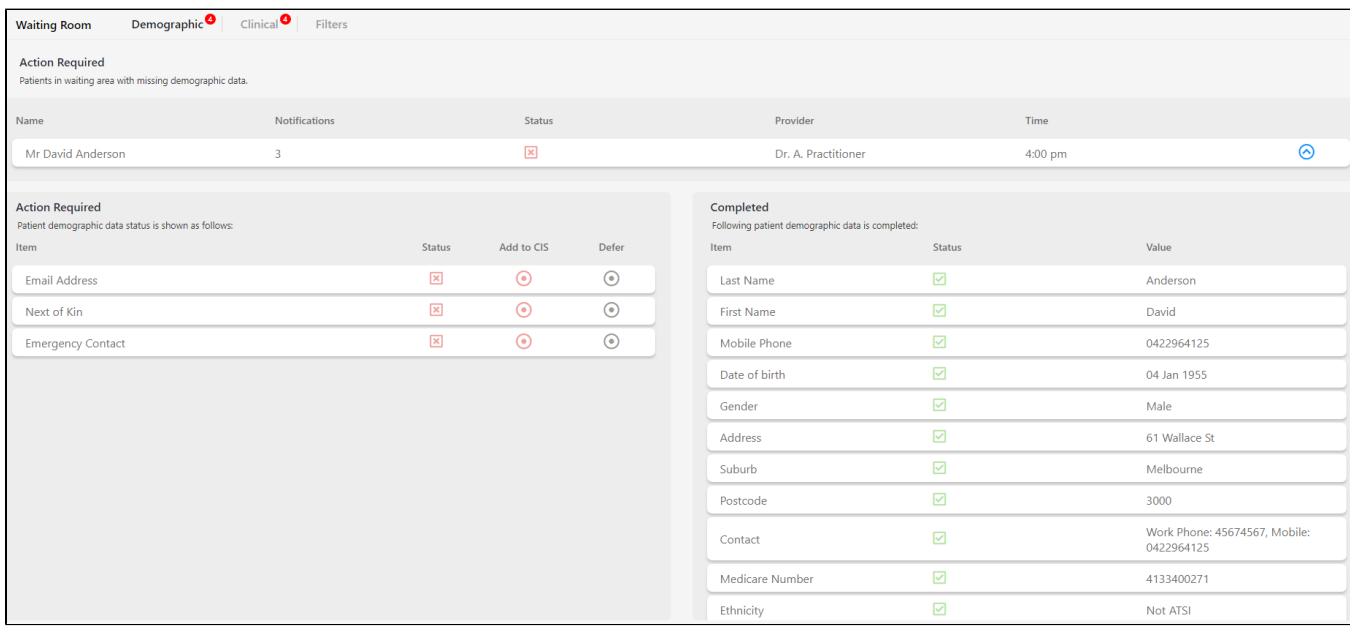

Prompts can be deferred on the Waiting list app in the same way as in the Data Cleansing app. Please check here for details: [Demographic Tab Cleansing](https://help.pencs.com.au/display/TUG/Demographic+Tab+Cleansing+App)  [App](https://help.pencs.com.au/display/TUG/Demographic+Tab+Cleansing+App)